## 青森県総合学校教育センター 研究紀要 [2013.3]  $G13 - 01$

#### 情報教育

#### タブレットPCを活用した授業支援に関する研究

## 産業教育課 指導主事 奈良岡 隆樹(執筆責任者), 木村 紀子, 幸山 敏克

#### 要

文部科学省は,「学びのイノベーション事業」の一つとして,国内のICT 教育活用好事例集の 収集・普及・推進に関する調査研究事業を実施し,「教育ICT 活用実践事例集(平成24年3月)」 を発行した。収録事例のほとんどが屋内における活用であり,野外における活用はほとんどみら れない。そこで,タブレットPCの携帯性に注目し,学びの場における効果的な活用および授業支 援に関する研究を行い,タブレットPCを活用するための無線LAN 環境について検討を行った。 キーワード:タブレットPC 授業支援 無線LAN 環境 野外 実習 携帯性

# Ⅰ 主題設定の理由

文部科学省は,初等中等教育段階における教育の情報化に関する総合的な推進方策である「教育の情報化 ビジョン(平成23年4月)」を公表した。「教育の情報化ビジョン」において,21世紀を生きる子どもたち に求められる力として「確かな学力,豊かな心,健やかな体の調和のとれた「生きる力」の育成がますます 重要である」としている。21世紀を生きる子どもたちに求められる力を育む教育を行うためには,「情報技 術の,時間的・空間的制約を超える,双方向性を有する,カスタマイズを容易にするといった特長を生かす ことが重要であり」,学校において「教育の情報化を推進し,教員がその役割を十分に果たした上で,情報 通信技術を活用し,その特長を生かすことによって,一斉指導による学びに加え,子どもたち一人一人の能 力や特性に応じた学び(個別学習),子どもたち同士が教え学び合う協働的な学び(協働学習)を推進して いくことができる」としている。特に,情報端末については「携帯性に優れた高機能な情報端末を活用する ことにより,教室の内外を問わず授業での活用が可能になるだけではなく,家庭や地域においても学校と同 様の教材で学ぶことができるようになる」としている。

また,文部科学省は,総務省「フューチャースクール推進事業」と連携し,平成23年度から「学びのイノ ベーション事業」を実施している。この事業では,様々な学校種,子どもたちの発達段階,教科等を考慮し て,デジタル教科書・教材の提供,一人一台の情報端末,デジタル機器,無線LAN ,教員へのサポート体制 の在り方等に関する総合的な実証研究を行っている。その一つとして,国内のICT 教育活用好事例の収集・ 普及・推進に関する調査研究事業を実施し「教育ICT 活用実践事例集(平成24年3月)」を発行している。

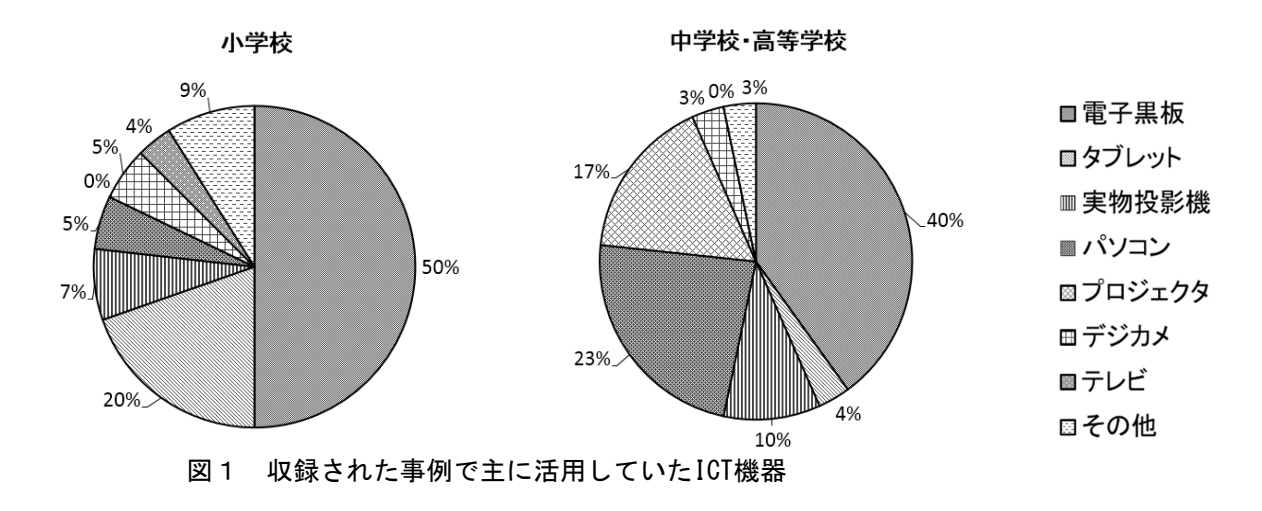

教育ICT 活用実践事例集には,小学校46事例,中学校 15事例,高等学校7事例,特別支援学校2事例を収録( 小学校・中学校は,映像収録事例含む)している。収録 事例を「収録された事例で主に活用していたICT 機器」 (図1),「収録された事例でICT 機器を活用した授業 場所」(図2)で分類した。

収録された事例で主に活用していたICT 機器では、小 学校,中学校・高等学校において,電子黒板の活用が約 半数を占めていることが分かる。タブレットPCの活用に ついては,小学校においてタブレットPCを活用した事例 が中学校・高等学校と比較して多いことが分かる。総務 省の「フューチャースクール推進事業」や「地域雇用創 造ICT 絆プロジェクト」等により整備されたICT 機器を

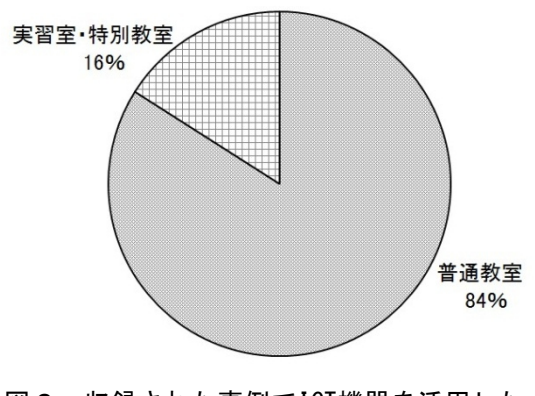

図2 収録された事例でICT機器を活用した 授業場所

活用した先進的な事例と考えられる。中学校におけるタブレットPCを活用した事例は,総務省の「フューチ ャースクール推進事業」の進行により増加するものと考えられる。

次に,収録された事例でICT 機器を活用した授業場所は,普通教室における活用事例が84%,実習室・特 別教室における活用事例が16%であった。収録事例のほとんどが、教室や体育館等の屋内での活用であり, 野外における活用はほとんどない。

そこで,本研究は,タブレットPCの携帯性に着目し,学校生活のあらゆる場面におけるタブレットPCの効 果的な活用および授業支援に関する研究を行い,タブレットPCを有効に活用するために必要な無線LAN 環境 について検討した。

## Ⅱ 研究目標

タブレットPCを活用するための無線LAN 環境について検討し、学びの場(学校生活のあらゆる場面)にお けるタブレットPCの効果的な活用および授業支援に関する研究を行う。

#### Ⅲ 研究の実際

## 1 課題や目的に応じたタブレットPCの効果的な活用について

## (1) 実習室・特別教室等におけるタブレットPCの活用

「教育ICT 活用実践事例集 (平成24年3月)」に収録されている実践事例では、実習室·特別教室にお けるICT 活用事例が16%という実態から、実習場面でのタブレットPCによる授業支援について検討するこ ととした。

実習を伴った授業への導入にあたり,各教科の実習においてどのような課題があるか,「特定の課題に 関する調査」(国立教育政策研究所)の調査結果を調べた。その結果には,「実験器具の正しい使い方」

「望ましい切り方」「基礎的な技能の習得」等といった児童生徒の基礎的・基本的な技能の習得に課題が あることが示されている。

当センターで開催している実習に関する講座のうち,「小学校家庭科実技講座」「中学校技術・家庭科 実技講座」及び「高等学校家庭科教育講座」の受講者を対象に、実習を伴った授業における課題について, アンケート調査を行った。その結果,挙げられた主な意見は,次のとおりである。

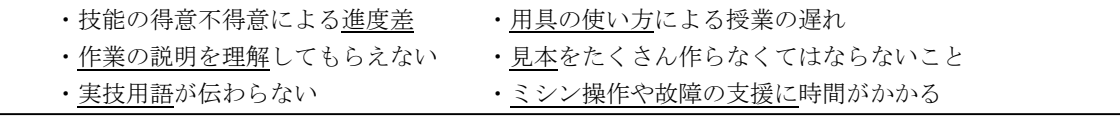

この結果では衣生活分野での製作実習における「進度差」「作業説明の理解」等の「個に応じた指導」 について全校種で課題として挙げられていた。教員は,児童生徒のつまずきを予測し,分かりやすい説明 のために図を大きく示したり,実演や動画を見せたりする等の工夫を施している。しかし,つまずく場面 の違う児童生徒の質問に対応している間に、授業が思うように進まないということがアンケート結果から 読み取ることができる。

このことから,実習場面において発生する個々のつまずきを児童生徒自身が自己解決できる学習支援の スタイルを検討することとした。そのつまずき支援教材をタブレットPCに収録し、児童生徒が作業する作 業台に配置し提示することで、ティームティーチング (TT) で行う授業のティーチャー2 (T2) の役目を するのではないかと考えた。さらに,教材は教員が手軽に活用できるようこれまで作成しているデータを そのまま利用する方法について検討した。

ア 製作実習場面での活用

製作実習場面で「個に応じた指導」の課題を解決するため,活用場面を次の二つに絞った。一つは, 児童生徒のつまずきに対応した指導場面,もう一つは,児童生徒がつまずきを自分で解決する場面であ る。その支援に活用する環境として、タブレットPCを活用することを考えた。本研究では、Windows 系 タブレット ・Android 系タブレット ・iPadの3種類のタブレットPCについて検討を行った。使用する 教材は、教員が従前から使用している自作教材も活用可能であることを検証するため、プレゼンテーシ ョンソフト(PowerPoint)で作成したデータやPDF ファイル形式,デジタルカメラで撮影した写真や動 画(avi,wmv)を使用した。開発した教材は,表1のようなファイル形式にすることで使用可能となっ た。

表1 タブレットPCに使用した教材のファイル形式一覧

| タブレットPCの種類    | 使用した教材のファイル形式             |
|---------------|---------------------------|
| Windows系タブレット | PowerPoint, PDF, avi, wmv |
| Android系タブレット | PDF, avi, wmv             |
| iPad          | PDF, ibooks, mpeg4        |

Windows 系タブレットとAndroid 系タブレットは、特に新しいファイル形式を使用せずに活用できる ことが分かった。iPadについては,使用できるファイル形式がPDF のみであったため,自作教材の開発 が活用可能なアプリケーションを検討することとした。

イ 児童生徒がより使いやすい「つまずき支援教材」の提案

児童生徒が,より使いやすい「つまずき支援教材」 を作成するため,Mac のアプリケーション「iBooks Author」により,iPadで活用する自作教材を作成した (図3)。「iBooks Author 」は,iPad用のマルチタ ッチブックを作成するソフトであり, Mac App Store から無料でダウンロードできる。また,プレゼンテー ションソフト等で作成したデータが転用可能であるた め,作業は比較的簡単である。

この作業により作成した教材は、完成すると一つの パッケージになり,児童生徒の実態に応じた支援教材 をまとめたオリジナル教科書を作成できた。

ウ 学習活動の振り返り場面における活用

学習活動を映像で振り返るには,デジカメ・パソコ

ン・動画編集ソフトが必要であり,教材を作成する時間を要する。そのため,学習活動を終えたあとす ぐに映像による振り返りを行い,情報共有をすることは難しい。本研究では,iPadを活用し,教材の準 備に短時間で映像による学習活動の振り返りをすることを検討した。

児童生徒の学習活動をiPadのカメラで撮影を行い,iPadの「写真フォルダ」に保存された写真を活用 し振り返りを行う。振り返りに必要な写真を新たに作成したアルバムに追加保存し,トランジション( 写真の切り替え効果)·BGM を選択し、スライドショーを実行することで素早い学習活動の振り返りを 行うことができた。今年度は、初任者研修情報教育講座等において、iPadと大型ディスプレイをRGB ケ ーブルで接続し,研修講座の振り返りを行ったところ,受講者からは好評を得た。

エ 発表場面における活用

グループ学習の発表場面では,グループの結果をまとめた模造紙等の成果物を,他のグループに示し ながら発表を行うことがある。この場合,発表者に近いグループは、成果物を確認しながら発表を聞く ことができるが、発表者から遠いグループは、成果物の詳細を確認しながら発表を聞くことができず、 情報共有というねらいが達成できない。教室全体で,発表内容を確認しながら聞くこと,発表者が自席

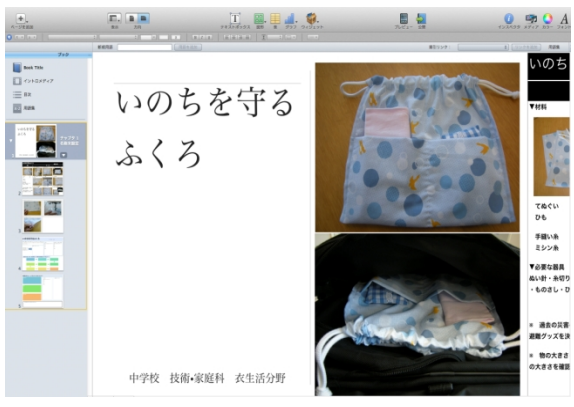

図3 「iBooks Author」で作成した教材

を移動することなくその場で発表する場面を検討し た。

iPadは, Apple TVと無線LAN 環境を活用すること により,ワイヤレスでiPadの画面を大型ディスプレ イに転送することが可能となる(以下,AirPlay と いう)(図4)。Apple TVとは,インターネット上 にあるコンテンツをハイビジョンテレビ等で視聴す るための機器である。

センター職員によるワークショップにおいて, iPadのカメラで成果物(ホワイトボード)を撮影し 発表を行った(図5)。AirPlay 機能によりiPadで 撮影した映像はワイヤレスでプロジェクタから拡大

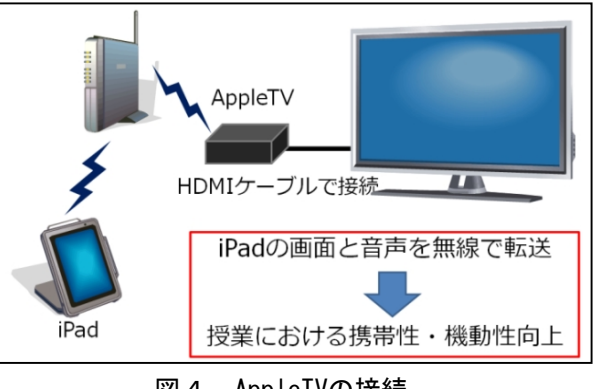

図4 AppleTVの接続

提示され,参会者は成果物を確認しながら発表を聞くことができた。また,発表者は自席から移動する ことなくスムーズに発表を行い,発表準備にかかる時間を短縮することができた。

複数台のiPadをAirPlay 機能を活用してグループ学習の授業を行う場合,各iPadの画面を瞬時に切り 替えて, 児童生徒に発表をさせることが可能である。このことにより, iPadの機動性を生かし, 授業ス タイルの幅を広げられることが考えられる。

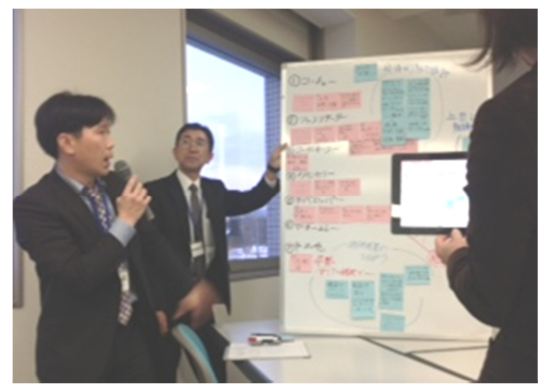

図5 iPadのカメラで撮影し拡大提示 図6 iPadと実物投影機の活用

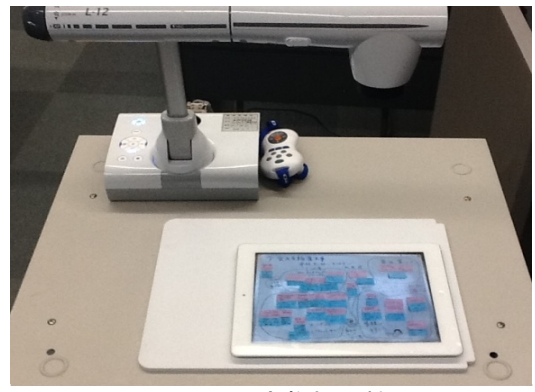

教室内で無線LAN 環境を構築することができず、AirPlay 機能を利用できない場合、iPadと実物投影 機を活用することで,情報共有を行うことが可能である。協議結果をまとめた成果物をiPadでカメラ撮 影・保存し,その写真を表示して実物投影機で拡大提示した(図6)。これにより,発表者は自分の指 で発表のポイントをピンチアウトして拡大提示しながら発表を行うことができる。

## (2) 野外におけるタブレットPCの活用

ア 教科「農業」での活用

教科「農業」の中でも自然環境の調査と観察が重要になっている新科目「農業と環境」におけるタブ レットPCの活用に注目し検討を進めた。

高等学校学習指導要領解説農業編「第1章 総説 第1節 改訂の趣旨」では,以下のように示して いる。

国際化や情報化が進む中,農林業における生産・流通・経営の多様化,技術の高度化や精密化,安全 な食料の安定的供給への要請や地球規模での環境保全の必要性の高まり,動植物や地域資源を活用した ヒューマンサービスの拡大等に対応し,新たな時代の持続可能な農林業を支える人材等を育成する観点 から,科目の新設を含めた再構成,内容の見直しなど次のような改善を図る。

さらに,「改訂の要点」では,以下のように示している。

従前は,基礎的な原則履修科目として「農業科学基礎」,「環境科学基礎」のいずれか一方を履修さ せていたが,農業生物の育成と環境の保全・創造に関する内容はそれぞれ独立したものではなく,互い に関連させて学習することにより,各分野の専門的な学びへの導入になることから整理統合して新科目 の「農業と環境」とした。

また,「第2章 農業科の各科目 第1節 農業と環境 第1 目標」には,以下のように示してい る。

また,農業生物の生理・生態,森林・耕地の生態系の観察,記録,まとめ,分析や考察を通して,農 業生物の生育や地域環境を科学的にとらえ、思考力や判断力を育成することや、プロジェクト学習の課 題設定,計画立案,実施,反省・評価という過程を通して,課題解決能力を育成するとともに,課題解 決型学習の面白さを実感させることが必要である。

以上のように,地域の動植物や自然環境についての学習等,環境学習の重要性が増大してきているこ とが理解できる。そして,農業に関する各学科においては,「農業と環境」は原則としてすべての生徒 に履修させる科目としている。

現行の学習指導要領(平成11年3月告示)では,基礎科目として「農業科学基礎」または「環境科学 基礎」のいずれかを履修することになっている。前者は主に農作物の栽培についての基礎的な内容で, 後者は農業と自然環境についての基礎的な内容である。しかし,県内の農業高校(平成24年度1年生) の履修状況は,「農業科学基礎」の履修が約9割であった。このようなことから,学習指導要領の改訂 に伴い「農業と環境」が必履修となることから,一層,自然環境の調査・観察が必要になると想定でき る。

県内の農業高校では,前述のように大半が農業科学基礎を履修しており,環境に関する学習が少ない と判断できる。当然,指導する側の教員も環境に関する知識や教材等が不足しているのではないかと考 えられる。県内教育課程説明会農業部会や当センターで実施している「農業教育指導者講座Ⅰ」「農業 教育指導者講座Ⅱ」において,参加した教員からも環境分野の指導に関する課題が多数挙げられた。こ のようなことから当センターで実施している学校等支援講師派遣事業でも,新科目「農業と環境」の指 導と評価について、農業高校から依頼を受け、研修を実施した。この研修においても、生物データの収 集方法と生物の分類技術について指導上の不安や課題が多く挙げられた。そこで,ネットワークやICT を活用し,農作物や自然環境のデータを有効かつ効率的に取得する方法を検討した。特に,多機能携帯 端末であるタブレットPCに注目し,その中でもiPad(Wi-Fi モデル)を活用したデータの取得方法や教 材の開発を検討した。

## (ア) 野外における生物観察への活用

「農業と環境」の授業で,効果的にデータを収集する方法について考察した。特に農業高校の教員が 必要性を感じている環境調査の分野に視点を当てることとした。高等学校学習指導要領解説農業編の「 農業と環境 (3)環境の調査・保全・創造,の内容の構成及び取扱い」では,以下のように示してい る。

地域環境などの調査や保全・創造の関する体験的な学習活動を通して,環境保全・創造などの重要性な どについて理解させるとともに,科学的な見方と実践力を育てること

このことから単なる観察ではなく,科学的な手法に基づいた調査や分析力が必要と考えた。

この分野で大きな課題は,発見した生物が何であるかを検索し判別することである。そこでiPadを活 用して効率的に生物を観察し,その種を判別し,データを管理する方法について検討を行った。

a 効率的な生物観察への活用

生物を調べる場合,これまでは冊子の図鑑を野外へ持 参し,発見した生物と見比べながら種の判別を行ってき た。実際の生物を細かい部分まで観察し,その特徴と合 致するものを図鑑のページをめくりながら探したり,デ ジタルカメラで撮影したものを学校内のコンピュータを 用い,インターネットで検索したりしていた。「種」を 正確に判別することは容易なことではなく,多くの時間 や労力を要していたが,タブレットPCに対応したデジタ ル図鑑が発刊されてきているため,その活用を検討した。 その一つとして,iPadで活用できる「カエルのデジタ

ル図鑑(文一総合出版)」がある(図7)。このアプリ

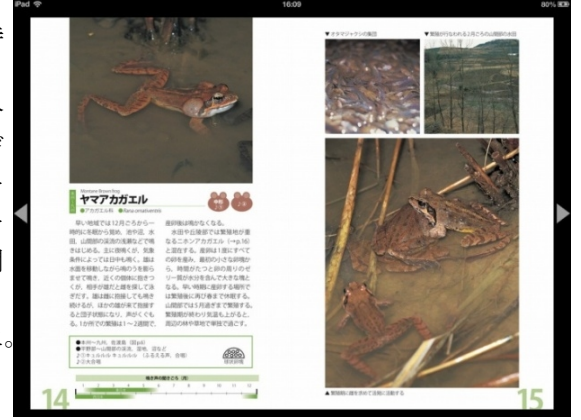

図7 カエルのデジタル図鑑

ケーションには日本で生息記録のあるカエル全47種が収録されている。カエルや鳥の場合は姿が見えな くても鳴き声からある程度の「種」の判別が可能である。このカエルの図鑑には鳴き声が収録されてい るため,「種」を判別する糸口になると考える。また,iPadの利点として画面を簡単にピンチアウトし て拡大できる機能がある。「種」の形態や模様から判別しようとするときに,細かい部分を画面上で拡 大できるため実物と比較しやすく,複数の生徒が画面を共有しながら調べることができるため,学習へ の効果が期待できる。これに対して冊子の図鑑では、鳴き声は文字で表現されており、写真も拡大する ことはできない。生物の種類ごとに冊子が異なるため、複数の冊子を持ち歩く必要があるが、タブレッ トPCであれば1台にすべての図鑑を保存できるため,冊子の図鑑に比べると携帯性に優れている。

b 生物データの検索と分析における活用

新科目「農業と環境」では,よりよい環境を保全したり,修復・再生・創造したりするための方法や 考え方を学んでいく分野がある。その中で植物の調査・観察は最も重要な内容の一つである。農業は農 作物が単独で生育している訳ではなく、多くの生物を関わり合いながら生育している。農場の管理のた めにはそれらの関わりを持つ生物についても知っておかなければならず,特に農業に関連の大きい植物 に注目して検討を行った。

そこで携帯性に優れたタブレットPCを活用し,容易に植物の検索ができるアプリケーションがないか 調べた結果,自動的に花を認識し,「種」を特定することができるアプリケーションがあった。「花し らべ花認識/ 花検索」というiPad専用のアプリケーションである(図8)。iPadに搭載されているカメ ラ機能を活用し,撮影した写真と花弁の数や生育地の特徴等,花の生態的な検索条件をもとに,データ ベースの中から類似した花の「種」を自動的に選択する機能を搭載しているが,「種」の絞り込みの精 度は高く,他のOSに対応した同機能を有するアプリケーションは見つけることが出来なかった。

このアプリケーションに掲載されている 花の種類は,園芸種も含み約2350種(平成 25年1月現在)で,身の回りの植物に関し てはほぼ網羅できるのではないかと考えら れる。また,定期的にアップデートが行わ れ,掲載されていない種類を補填し,デー タベースを充実させている。多くのアプリ ケーションはインターネット環境がないと ころでは使用できないのに対して、このア プリケーションはデータベースがすべて iPad内にインストールされているため,イ ンターネット環境がない場所でも使用可能 である。つまり,生徒が野外で植物調査を する場合,iPadを持参し写真撮影をするだ けで,植物の「種」をある程度特定するこ

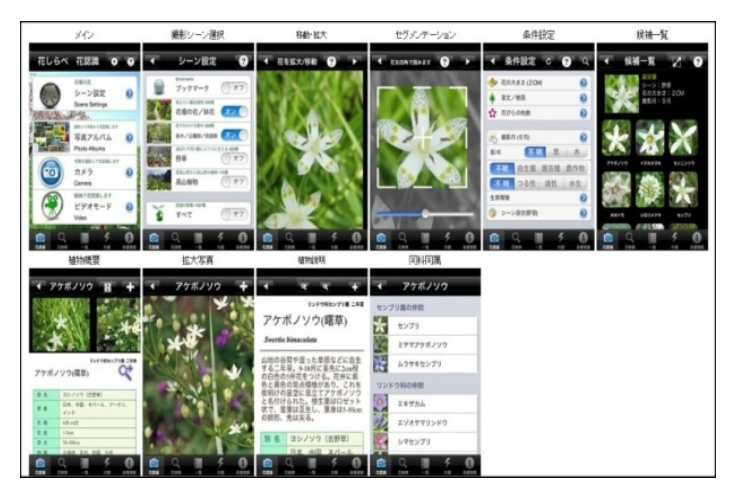

図8 花しらべ花認識/花検索の検索画面

とができる。正確に「種」を特定できなくても,入力した条件からかなり絞り込むことができるので, 図鑑と併用することで判別の精度を高めることができる。場合によっては、iPadで写真を記録し、後で 検索するということも可能である。

小学校や中学校で行われている農業体験や理科,総合的な学習の時間等でも植物を観察する機会は多 い。このような状況でもこのアプリケーションは大いに活用できる。

c 観察記録の効率的な一括管理における活用

植物の一般的な調査結果の記録方法として,紙の調査票を用いることが多い。生徒にこの調査票を持 参させ,簡単な地図をスケッチさせて観察した場所を記録する。同時に観察した植物等をデジタルカメ ラで記録をすることが一般的な方法である。しかし,この方法は,一括管理,データの共有・保存が難 しいということが課題である。

一般的な方法を改善したものとして,デジタルデータを活用する方法がある。インターネットの地図 閲覧サイトから使用が許可されている地形図とデジタルカメラの画像を調査票に貼り付け,デジタルデ ータとして蓄積する方法である。この場合,調査データはコンピュータ内に保存されるので,一般的な 方法よりデータを管理しやすくなる。

近年のデジタルカメラやスマートフォンには位 置情報を記録できるものが多く,iPadにも位置情 報サービス機能がある。これらの写真や端末の位 置情報を活用するアプリケーションが開発されて いる。今回は「Koredoko」というアプリケーショ ンを活用した(図9)。撮影位置が写真とともに 地図上にマッピングされ,緯度,経度,標高等の 写真情報を確認することができる。生物分布デー タは,観察日時,観察場所,観察者等,いくつか の調査項目を記録しておくことが重要であるが. 写真には自動的に撮影日時,撮影場所が記録され ており,アプリケーションにより複数の生物の撮 影データを地図上で一括管理されている状況が可

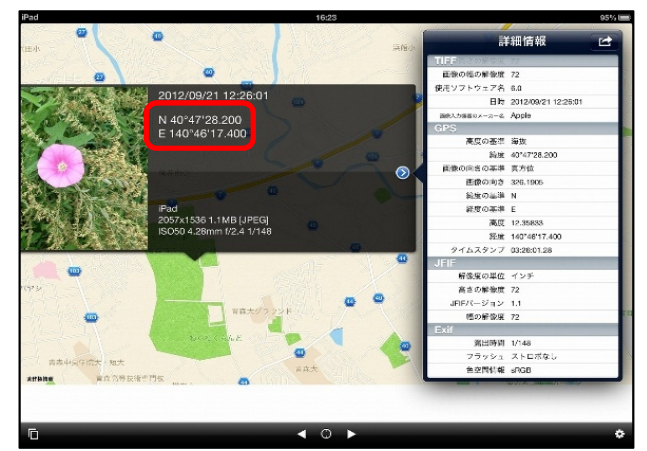

図9 koredoko

視化されるため、効率的で分かりやすいデータの管理が可能である。

前述の「花しらべ花認識/花検索」では、発見したその場で「種」の検索を行うことができるが、花 が咲いていないときは認識が不可能である。写真に記録された位置情報により,後日,開花の時期をめ がけて再度観察することができる。生物の位置情報は分布を把握するうえで重要な情報になる。

また,生徒が農場実習や生物の観察・調査でわからない植物を発見した場合,その植物をiPadのカメ ラで撮影し,メール機能を利用して教員に問い合わせることができる。

複数の生徒が同じように植物の写真を教員のiPadに送ることにより,受信したデータを地図上にマッ ピングし,一括管理することができる。これにより,容易に地域の生物マップが作成できる。この機能 の活用は,地域の安全マップや資源マップ等の作成にも応用できる。

- (イ) 農場等の遠隔地を管理する場面での活用
- a 農作物の生育状況を確認場面等における活用 農作物の管理を行う場合,農場や農業用ハウス に行って作業をする必要がある。しかし,農場の 様子、天候や気温等の状況を直接農場へ行かなく ても,インターネットを利用したネットワークカ メラやセンサーを活用することで,教室にいなが ら把握することができる(図10)。この技術は, 既に実用化されており,多くの農家で活用されて いる。外部のネットワークからインターネットを 通してアクセスするためには,サーバの準備等の 設定が必要になるが,同じネットワーク内であれ ば,アドレスバーにIPアドレスを入力するだけで 容易にネットワークカメラにアクセスできる環境 構築が可能である。例えば,温室に同じ環境を構 築することで,温室の状況を把握することが可能となる。

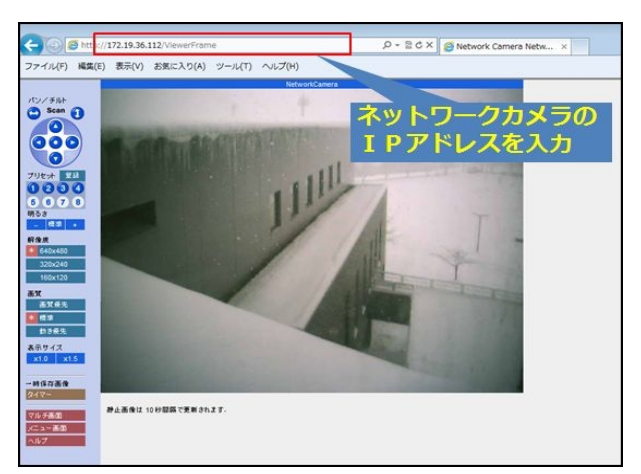

図10 ネットワークカメラ

さらに,iPadは手軽に携帯できるので,野外においても無線LAN ルータの範囲内であればどこからで もネットワークカメラに直接アクセスすることができる。校地内にいくつかの無線LAN ルータによる中 継点を設置することにより,アクセスできる範囲を広げることができる。野外にネットワークカメラを 設置しておくことは,農場の様子や作業状況を確認できる他にも,人間が近づくと逃げてしまうような 鳥やほ乳類等の観察にも大いに活用できる。

インターネットを活用したネットワークカメラの映像は,契約栽培や遠隔地の顧客に対して生産地の 農場の様子を配信するシステムとしても活用されている。すでに県内においても企業との共同研究によ り,農場やハウスの様子を配信するシステムの実証実験を行っている学校がある。

b 生育「適期」に合わせた実習場面における活用

野外での実習は,天候や時間割の関係によって計画通り実施できないことがある。自然が相手である ため時間の経過とともに農作物は成長し,実際に観察したい状況や調査時期等教材として必要な状態が 過ぎてしまうということもある。収穫の実習においては,「適期」を逸してしまうと収穫できない状況 になり,農産物として販売できないことも起こりうる。この場合には,実習の「適期」を逸した生徒の ために,作物の状況や作業内容を映像や画像で記録しておくことが必要である。

高等学校学習指導要領「第3章 主として専門学科に開設される各教科 第1節 農業 第3款 各科目にわたる指導計画の作成と内容の取扱い」には,以下のように示している。

(2) 農業に関する各学科においては,原則として農業に関する科目に配当する総授業時数の10分の5以上 を実験・実習に配当すること。また,実験・実習に当たっては,ホームプロジェクトを取り入れることも できること。

実験・実習の充実を図るために,タブレットPC 等のテレビ電話システムの活用が考えられる。 iPadには,FaceTimeというテレビ電話システムの アプリケーションが搭載されている(図11)。生 徒が天候等により野外での実習ができない場合, FaceTimeを用いて農場内にいる実習助手等がiPad で作業状況を撮影し,映像を教室内のiPadに送信 する。その映像をプロジェクタ等により拡大投影 し、教室内の生徒全員で現在の状況を共有するこ とができる。映像だけではなく,会話もできるた め、教室側から見たい場所や作業内容の指示も可 能である。農場実習以外でも,例えば校外研修, 修学旅行,外国の姉妹校との情報交換等,いろい ろな場面で活用できる。

## 2 タブレットPCを活用するための環境構築について

タブレットPCは,通信回線契約の有無により,回線契 約が必要なセルラーモデルと,回線契約が不要なWi-Fi モデルを選択できる。

本研究では,学校現場におけるタブレットPCの活用を 想定し,通信回線契約が不要なWi-Fi モデルのタブレッ トPCを採用した。タブレットPCは,購入時に付属してい るアプリケーションを使用するだけであれば,インター ネットに接続することなく活用できる。しかし,タブレ ットPCのアップデートやアプリケーションのダウンロー ドには,インターネット接続が必要である。タブレット PCの機能を有効に活用するためには,無線LAN 環境の構 築が不可欠である。そこで実習室・特別教室と野外にお ける環境について検討を行った。

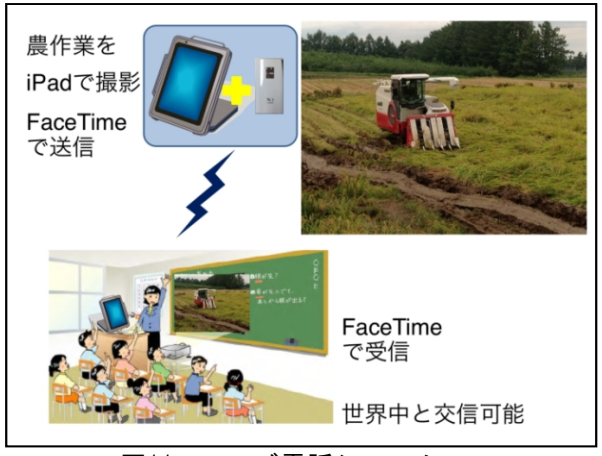

図11 テレビ電話システム

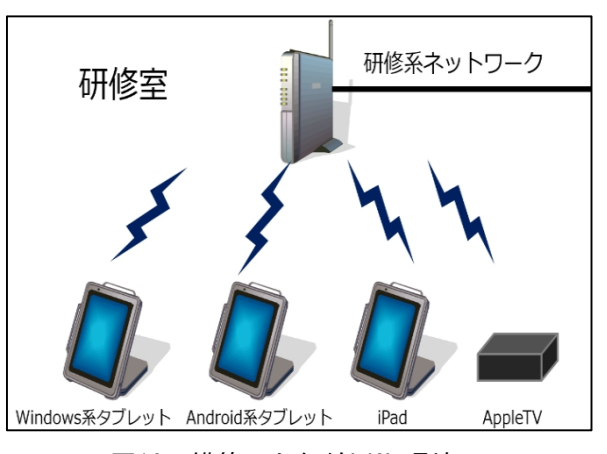

図12 構築した無線LAN 環境

#### (1) 実習室・特別教室における環境について

当センターの研修室を教室に見立て,図12のような無線LAN 環境を構築した。セキュリティを考慮し, 業務系ネットワーク(学校では職員系ネットワーク)とは別回線である研修系ネットワーク(学校では生 徒系ネットワーク)に無線LAN 環境を構築した。学校における無線LAN 環境の活用を想定した場合,無線 LAN に接続できる機器を制限する必要がある。そのため、MAC アドレスフィルタリングにより許可した無 線機器のみを無線LAN ルータに接続させるように制限を設けた。また、第三者への情報漏えいを防ぐ対策 として、AES (Advanced Encryption Standard) による暗号化方式を採用した。

#### (2) 野外における環境について

Wi-Fi モデルのタブレットPCを教室環境から離れ、広く野外で活用するため、携帯型無線ルータを利用 した。この携帯型無線ルータを利用することにより,セルラーモデルと同様に携帯通信会社のエリア内で あれば,タブレットPCをインターネットに接続することが可能となる。

携帯型無線ルータを活用することで,教室から離れた場所でもインターネットに接続した状態でタブレ ットPCを活用した教育活動が可能になるが,通信回線契約が必要になる等の課題が挙げられる。しかし,

|携帯性に優れた多機能端末であるタブレットPCを野外で活用することにより, 教室では実現が難しい, よ りアクティブな教育活動が可能になると考える。

## Ⅳ 研究のまとめ

### 1 課題や目的に応じたタブレットPCの効果的な活用

実習室・特別教室や野外における授業でのタブレットPCの活用場面を検討した結果,四つの活用場面を見 出すことができた。

#### (1) 実習室・特別教室等における授業支援

ア デジタル提示のみ/ネットワーク接続なし

製作実習場面での活用においては,教員が従前から使用している自作教材のデータを簡単に転用して 使用できることが分かった。実習室・特別教室で行う実技を伴った授業場面においては,各作業台に教 材を提示したタブレットPCを配置することで,タブレットPCをティームティーチング(TT)で行う授業 のティーチャー2 (T2)に見立てた支援の可能性を示すことができた。タブレットPCを実習場面に活用 することで,効率よく資料を提示することができる。さらに各作業台に配置することで,少人数で使用 することができ,つまずきが発生した場合も各自が素早く解決できる学習環境をつくることができるこ とが明らかになった。

イ AirPlay 利用/ネットワーク接続あり

学習活動の振り返り場面における活用においては,iPadのカメラとスライドショー機能を活用するこ とで,授業場面に合わせた効果的な振り返り活動を実現できることが分かった。

発表等の情報共有の場面における活用においては,iPadのカメラとAirPlay 機能を利用することで, 各グループ間の情報共有が容易になり,協議内容を深められることが分かった。また,AirPlay が利用 できない場合においても,実物投影機とタブレットPCを併用することで,情報共有が可能であることが 分かった。

### (2) 野外における授業支援

ア デジタル提示のみ/ネットワーク接続なし

タブレットPCの携帯性を生かし,野外における生物観察場面での活用を検討したところ,デジタル図 鑑や花検索等のアプリケーションを活用することで,効率的な生物観察や観察記録の一括管理が可能で あることが分かった。これにより,生物の観察や記録が容易になり,かつ,正確な観察情報を記録でき ることで,野外での観察の学習効果が高められることが分かった。

イ ネットワーク利用/ネットワーク接続あり

農場等の遠隔地管理への活用場面においては、ネットワークにつながる環境を構築することで、タブ レットPCの機能を生かした活用が可能であることが分かった。このことから,ネットワークカメラを利 用して,教室内において農作物や野生生物の状況を確認しながら,授業を展開することができる。さら に,テレビ電話システムの活用により,農業の学習条件として,必要な「適期」を逃がさない授業展開 が可能となる。

#### 2 タブレットPCを活用するための環境構築について

当センターの研修室を教室に見立て,業務系ネットワークとは論理的に切り離されている研修系ネットワ ークに無線LAN 環境を構築し、実習室・特別教室でのタブレットPCの動作を検証した。その結果、iPadにつ いては, AirPlay を活用することで, 大型ディスプレイ等に画面転送することが可能となり, 授業において iPadの携帯性や機動性が効果的であることを確認した。

携帯型無線ルータを活用することで,野外等の教室から離れた場所におけるタブレットPCを活用した教育 活動を展開できることが分かった。

## Ⅴ 本研究における課題

#### 1 無線LAN 環境構築における課題

無線LAN 環境を整備していく場合には,無線LAN に接続できる機器を制限することや第三者への情報漏え いを防ぐための暗号化等の情報セキュリティ対策が必要である。無線LAN 環境整備については,自治体ごと

に策定されているセキュリティポリシーによって,制限されている。無線LAN 環境を利用した授業を展開す るためには,今後,関係機関との調整が必要である。

### 2 教育現場へのタブレットPCの導入に向けて

今後,教育現場へのタブレットPCの導入が進んでいくと考えられる。先進的に取り組んでいる学校の情報 を収集し,タブレットPCを導入する学校への情報提供等の支援が必要である。

教員に対しては,タブレットPCを活用するために必要な知識や技術を身につける研修講座を実施する。ま た,各校のニーズに対応した支援として,学校等講師派遣事業により,教育利用に関する技術的な支援を行 う。

<引用文献>

1 文部科学省 2010 『高等学校学習指導要領解説 農業編』,pp.1-14,p.231

## <参考文献・参考URL>

岩崎有朋 2012 『デジタルコンテンツを活用した授業』理科の教育(平成24年12月号)

公益財団法人パナソニック教育財団 「実践研究助成」

http://www.pef.or.jp/01\_jissen/03\_list\_h24.html

高度情報通信ネットワーク社会推進戦略本部(IT戦略本部)「新たな情報通信技術戦略行程表」

http://www.kantei.go.jp/jp/singi/it2/pdf/120704\_siryou1.pdf

国立教育政策研究所 「特定の課題に関する調査」

http://www.nier.go.jp/kaihatsu/tokuteikadai.html

小林俊行 2012 『協働学習を通して科学的な見方をはぐくむiPadを活用した授業』理科の教育 (平成24年12月号)

清水哲也 2011 『iPadを用いた授業の可能性』サレジオ工業高等専門学校 総合メディアセンター報, 第2報

総務省 「フューチャースクール推進事業」

http://www.soumu.go.jp/main\_sosiki/joho\_tsusin/kyouiku\_joho-ka/future\_school.html

- 武井一巳 2012 『iBooks Author体験BOOK 4つの作例で学ぶ電子書籍の作り方』株式会社翔泳社
- 竹下俊二・山崎博史・前原俊信 2010『地域教材のデータベース作成ツールとしての携帯端末の有効性』 学校教育実践学研究, 第16巻
- 永井一也 2010 『情報端末の可能性を探る』宮城教育大学 情報処理センター研究紀要 第17号
- 日本教育工学振興会 2012 『先生と教育行政のためのICT 教育環境整備ハンドブック』

日本視聴覚教育協会 2012 「平成23年度 教育ICT 活用実践事例集」(平成24年3月)

http://www.eduict.jp/jireishu/

三菱総合研究所 2012 「学びのイノベーション事業(情報通信技術活用実証研究)[教育の情報化推進 に関する調査研究]報告書」(平成24年3月)

http://jouhouka.mext.go.jp/common/pdf/innovation.pdf

森博・田近一郎・杉江晶子 2012 『タブレットPCを活用したマルチメディア教育の試み』

名古屋文理大学紀要 第12号

文部科学省 2011 『「教育の情報化ビジョン」の公表について』

http://www.mext.go.jp/b\_menu/houdou/23/04/1305484.htm (平成23年4月28日)

文部科学省 2010 『教育の情報化に関する手引』(平成22年10月)

文部科学省 2008 『小学校学習指導要領』

文部科学省 2008 『中学校学習指導要領』

- 文部科学省 2008 『高等学校学習指導要領』
- 文部省 2000 『高等学校学習指導要領解説 農業編』

<商標>

本文に記載されているハードウェアやソフトウェアの製品名及び会社名は,それぞれの各社・各団体の商 標又は登録商標である。